#### iPad iPhone Essentials

# WiFi/Carrier Data Backup & Syncing

Bob Newcomb January 30, 2018

1

WiFi

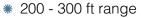

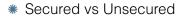

- Internet provided by network owner
- \* speed varies considerably
- \* No data limits (usually)

2

## Carrier Network

- \* 1 5 mi range
- \* Secured (mostly)
- \* Internet provided by
  - \* Verizon, AT&T, T-Mobile etc.
- \* speed varies enormously
  - \* E, 3G, 4G, LTE
- \* Data limits usually apply

#### Bluetooth

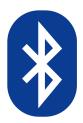

- \* up to 30ft range
- \* No Internet
- \* Used to connect nearby devices
- \* quality of connection varies

3

4

#### How to connect

WiFi

#### Settings→WiFi

Turn On or Off

Select desired network

enter password or username & password if secured network

Some unsecured networks require passwords

Will reconnect automatically

5

### How to connect

Bluetooth

Keyboards, Headsets, Pencils, Cars

Pairing

Slightly different or each device.

You may have to read instruction that comes with your device

#### Settings**→**Bluetooth

make accessory device discoverable

follow on screen instruction(s)

#### How to connect

Carrier Data

On automatically but may be turned off.

device will default to WiFi if connected

Settings**→**Cellular Data

Turn **On** or **Off** 

**Cellular Data Options** 

**Enable LTE** 

**Data Roaming** 

6

# Backups

Wired

Connect it to your computer via your 30 pin or lightning connector

Make a backup via iTunes

If it not set to do an iCloud backup it will automatically perform a backup when the device and your computer are connected

Can be encrypted

# Backups

Why?

What it does

Backups contain user iMessages and texts, content purchase history, photos and videos, device settings, app data, voicemail password, and health data.

Backups

iCloud

Settings→Your Name→iCloud

Go to iCloud Backup

Turn it on

It will show the date and time of the last backup

10

# Backups

9

iCloud

**Backup now** 

**Automatic Backup** 

Conditions

No more than once every 24 hours

Must be "charging"

At least 50% charged

# Syncing

Making data match in multiple devices

For Example

contacts, calendars, reminders, photos bookmarks, etc.

Primarily via iCloud or other 3rd party cloud services

Could be WiFi only, like some password apps

Must be using the same Apple ID

# Syncing

#### Settings→Your Name→iCloud

iPad

iPhone

Mac in Operating System

PC - must download iCloud for Windows

Set up each machine with the same settings

# Find my iPad/iPhone

Find it

Lock it

Erase and Brick it

13

## Bonus

Apple Pay

Student Discounts

Apple (UNiDAYS)

UNiDAYS - discounts

Adobe

Microsoft

14